# <span id="page-0-0"></span>LDAP-Server Setup

für den Privatgebrauch

Aldo Brießmann

14.04.2021 (überarbeitet am 30.04.2021)

Lizenz der Text- und Bild-Inhalte, sofern nicht anders gekennzeichnet: Creative Commons BY-NC-SA (<https://creativecommons.org/licenses/by-nc-sa/3.0/de/>)

# Übersicht

### [Einführung](#page-4-0)

- [LDAP-Datenbank einrichten](#page-17-0)
- [LDAP verwalten](#page-21-0)
- [LDAP für Authentifizierung nutzen](#page-28-0)
- [Fortgeschrittene Themen](#page-30-0)
- [Quellen und Ressourcen](#page-31-0)

#### **Disclaimer**

- dieser Vortrag basiert auf Recherchen und Experimenten und wird professionellen Ansprüchen möglicherweise nicht genügen
- **Hauptziel ist ein Setup für den Privatgebrauch**
- hier wird nur OpenLDAP behandelt. Andere LDAP-Implementierungen unterscheiden sich stellenweise
- **LDAP** ermöglicht viel, ist aber nicht immer besonders einstiegsfreundlich

# Wann ist LDAP sinnvoll?

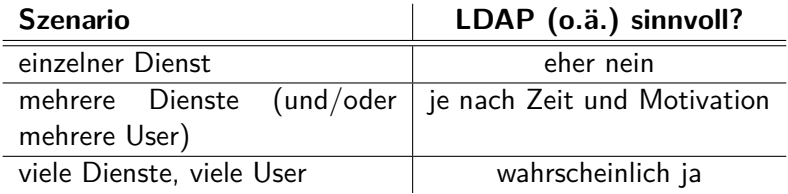

### <span id="page-4-0"></span>was ist LDAP?

### LDAP: **Lightweight Directory Access Protocol**

### Def. Directory Service/Verzeichnisdienst

Ein Dienst, der in einem Netzwerk Daten bestimmter Art zur Verfügung stellt.

- Daten können verglichen, gesucht, erstellt, modifiziert und gelöscht werden
- OpenLDAP ist angelehnt an x.500-Standard zum Aufbau eines Verzeichnisdienstes

## mögliche Einsatzzwecke

- Authentifizierung und Bereitstellung von Gruppen für Dienste
	- v.a. Web-Dienste, aber auch z.B. Samba/smb
- Benutzerverwaltung für Linux-Systeme (insbesondere für mehrere Rechner gleichzeitig)
- (Adressbuch für Thunderbird und Outlook: **nicht getestet**, erfordert zusätzliche Schemata. Für Firmen oder große gemeinsame Kontaktverzeichnisse interessant, für private Adressbücher gibt es einfachere Lösungen.)

### Vorteile

- nur ein Username+Passwort für mehrere Dienste
- neue Dienste können schnell für alle User verfügbar gemacht werden
- **POSIX-Benutzerkonten-Features für User möglich (z.B.** Passwort-Ablauf, Ort des Home-Verzeichnisses, ...) über PAM-Modul pam\_ldap
- optionale fortgeschrittene Features: SSH-Key(s) für User, Mailadressen für Postfix

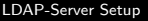

### **Wissenswertes**

- **E** LDAP definiert Inhalt und ermöglicht Zugriff auf Daten über Schemata
- viele Implementierungen: **OpenLDAP**, Microsoft Active Directory, ApacheDS, Redhat Directory Server, ...<sup>1</sup>
- Konfiguration und Definition heute standardmäßig in Datenbank selbst
	- früher in externer Config-Datei /etc/ldap/slapd.conf; ist deprecated, wird aber von den meisten Tutorials noch genutzt

<sup>&</sup>lt;sup>1</sup>siehe <https://ldap.com/directory-servers/>

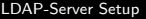

### Geschichte von LDAP

- 1990: x.500-Standard veröffentlicht
- 1992: erste LDAP-Implementierung von der Universität Michigan (ab 1995 mit SLAPD/Standalone LDAP Daemon)
- 1995: LDAPv2 standardisiert, seit 2003 offiziell veraltet
- 1997: LDAPv3 standardisiert (bis heute in Gebrauch)
- 1998: OpenLDAP-Projekt basierend auf Michigan-LDAP-Implementierung begonnen
- heute: OpenLDAP 2.4.58 mit LDAPv3
- nahe Zukunft: OpenLDAP 2.5 (seit Oktober 2020 als Beta verfügbar)

# Aufbau Teil I: Abkürzungen und Fachbegriffe

DIB (Directory Information Base)

**Information** eines LDAP-Servers; Gruppen und User

DIT (Directory Information Tree)

Definition der hierarchischen **Struktur** der Einträge in der DIB

DUA (Directory User Agent)

"Benutzer"/**Client**-System, das Anfragen stellen kann, z.B. Web-Dienst mit LDAP-Authentifizierung

#### DSA (Directory System Agent)

LDAP-**Server**-Dienst, empfängt und beantwortet Anfragen

### Aufbau Teil II: Schema

**Schema:** Set von Definitionen und Beschränkungen für die Struktur des DIT. z.B. mögliche Namen, Informationen im Eintrag, Attribute, Zugriffsberechtigungen, ...<sup>2</sup>

Formulierung in ABNF (Augmented Bacchus-Naur Form)

#### Schema-Definition PosixAccount<sup>3</sup>

( 1.3.6.1.1.1.2.0 NAME 'posixAccount' DESC ' Abstraction of an account with POSIX attributes' SUP top AUXILIARY MUST ( cn \$ uid \$ uidNumber \$ gidNumber \$ homeDirectory ) MAY ( userPassword \$ loginShell \$ gecos \$ description ) )

 $2$ siehe RFC4512  $^3$ siehe <https://oidref.com/1.3.6.1.1.1.2.0>

### Aufbau Teil II: Schema

ObjectClasses legen Eigenschaften eines LDAP-Objekts fest: Name, Beschreibung, Superklasse, Art, verpflichtende und optionale Attribute

- drei verschiedene Arten: Abstract, Structural, Auxiliary
- **Structural können alleine genutzt werden, Auxiliary und** Abstract benötigen andere ObjectClass(es)
- ein LDAP-Objekt hat eine oder mehrere ObjectClasses, deren Definitionen es dann erfüllen muss
- ObjectClasses können nachträglich hinzugefügt und entfernt werden, solange dabei weiterhin alle Bedingungen erfüllt sind

**Beispiele:** account, posixAccount, posixGroup, alias, ...

# Aufbau Teil III: Datenbank(en)

**allgemein:** zwei interne Datenbanken (frontend "{-1}", config  $\sqrt[n]{0}$ ") und eine (oder mehrere) für eigentliche Nutzdaten " $\{1\}$ ",  $"{2}$ ", ...

Die Konfigurationsdateien liegen unter

/etc/ldap/slapd.d/cn=config/, die eigentliche Datenbank unter /var/lib/ldap/. NICHT die Dateien dort bearbeiten, immer LDAP-Tools nutzen!

### **Datenbank-Typen:**

- **BDB:**<sup>4</sup> Oracle Berkley DB. Veraltet und ineffizient
- HDB:<sup>4</sup> Hierarchical DB. Variante von BDB, aber ein bisschen effizienter
- **MDB: Memory-Mapped DB. Neues Speicherformat, weniger** manuelle Einstellschrauben, aktuell empfohlen

<sup>4</sup>DEPRECATED, wird in OpenLDAP 2.5 entfernt

### Aufbau Teil IV: Inhalte

Häufige Abkürzungen in LDAP-Einträgen:

- **dn:** distinguished name
- **dc:** domain component
- **cn:** common name
- **ou:** organizational unit
- **o:** organization

### LDIF

### LDAP Data Interchange Format, Dateiendung .ldif

#### LDIF Beispiel einzelner Eintrag

- # tux, Users, mydomain.com
- dn: uid=tux,ou=Users,dc=mydomain,dc=com
- objectClass: account
- objectClass: posixAccount
- objectClass: shadowAccount
- objectClass: simpleSecurityObject
- gidNumber: 1001
- uidNumber: 1001
- homeDirectory: /home/tux
- cn: tux
- # Passwort -Hash generieren geht interaktiv mit dem Kommando `slappasswd `
- userPassword:: {SSHA} OHxSnVV0K5JPRoKO5HxTHktTE49BPCNW
- uid:  $\tan x$

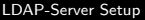

### LDIF

#### mehrere Einträge in einer LDIF-Datei:

#### LDIF mehrere Einträge

```
1 dn: cn=tux,ou=Users,dc=mydomain,dc=com
2 objectClass: account
3 \text{ cm} \cdot \text{ tur}4 userPassword:: {SSHA} ZoDmQO5AV4esJUr /6 KLE3G8I6htwr6po
5
6 dn: cn=wilber,ou=Users,dc=mydomain,dc=com
7 objectClass: account
8 cn: wilber
9 userPassword:: {SSHA} CQgKB9s0Qpj6CPdQKEoc3AqAkcj +r4p5
```
### LDIF

### LDIF für Modifikationen (insbesondere für ldapmodify):

### LDIF mehrere Änderungen

```
1 dn: cn=tux,ou=Users,dc=mydomain,dc=com
```

```
2 changetype: modify
```

```
3 replace: userPassword
```

```
4 userPassword:: {SSHA} bhd4hgMk1lthrFxwAlPuO5oNhNoBGB47
5 -
```

```
6 replace: cn
```

```
7 cn: supertux
```

```
8 -
```

```
9 add: description
```

```
10 description:: Ein springender Pinguin
```
# <span id="page-17-0"></span>Setup Vorbereitung

hier für Debian; bei manchen anderen Distributionen ähnlich

OpenLDAP-Dienst installieren:

\$ sudo apt-get install slapd

- empfohlene Zusatzpakete: **ldap-utils** (für ldapadd, ldapmodify, ...), **ldapvi** (VIM-basierter DB-Editor)
- weitere interessante Pakete: **phpldapadmin** (Web-Interface), **Apache Directory Studio** (GUI, für Desktop-PC)

# Setup über Autokonfiguration in Debian

#### sudo dpkg-reconfigure slapd

- omit server configuration: no
- **DNS** domain name: 'mydomain.com' (was man will, idealerweise eigene Domain; wird dann zu dc=mydomain,dc=com zerlegt)
- **Organization name: 'myorganization'**
- administrator password: '\*\*\*\*\*\*\*\*\*'
	- etwas möglichst sicheres, da Vollzugriff möglich
	- bei global zugänglichem LDAP-Server genauer mit  $\mathcal{L}_{\mathcal{A}}$ Absicherung beschäftigen!
	- Admin ist in Debian 'cn=admin,dc=mydomain,dc=com'
- Database Backend: 'MDB'
- remove DB when slapd is purged?: 'no'
- (falls LDAP-Installation schon mal lief:) Move old database?: 'yes' (zum Wegsichern)

### Initialen LDAP-Tree erstellen

Datei anfangsbaum.ldif mit folgendem Inhalt erstellen:

#### anfangsbaum.ldif

```
1 dn: ou=Users,dc=mydomain,dc=com
2 changetype: add
3 objectClass: top
4 objectClass: organizationalUnit
5 ou: Users
6
7 dn: ou=Groups,dc=mydomain,dc=com
8 changetype: add
9 objectClass: top
10 objectClass: organizationalUnit
11 ou: Groups
```
# Organizational Units für Personen und Gruppen erstellen:

### sudo ldapmodify  $-D$  cn=admin,dc=mydomain,dc=com -W -f anfangsbaum.ldif

- $\blacksquare$  -D: bind-dn (=Benutzername)
- $\blacksquare$  -W: Passwort, interaktiv abgefragt
- $\blacksquare$  -f: danach angegebene Datei nutzen

optional: -n: "dry-run", zeigt nur an was getan werden würde Danach z.B. mit sudo slapcat Datenbank-Inhalte ausgeben, um zu sehen, ob die Änderungen übernommen wurden.

### <span id="page-21-0"></span>Nutzer erstellen

allgemein:

- strukturelle ObjectClass account
- weitere sinnvolle ObjectClass: posixAccount
- normale User am besten im zuvor erstellten Users-Pfad
- per LDIF (nächste Folie) oder mit anderen Tools möglich
- Bearbeiten und Löschen von Nutzerkonten auf gleichem Weg

[LDAP verwalten](#page-21-0)

### Nutzer per LDIF erstellen

#### firstuser.ldif

```
1 dn: uid=tux, ou=Users, dc=mydomain, dc=com
```

```
2 changetype: add
```
- objectClass: account
- objectClass: posixAccount
- objectClass: top
- cn: Tux
- gidNumber: 1001
- uidNumber: 1001
- homeDirectory: /home/tux
- uid: tux

```
11 # Hash für userPassword mit 'slappasswd ' erstellt
```
userPassword:: {SSHA }6 xtIwoXNYj3dDuj6GJbfPuxQD +Zs6Fe6

\$ sudo ldapmodify -D cn=admin,dc=mydomain,dc=com -W firstuser.ldif

## Gruppen erstellen

- analog zu Benutzererstellung
- wichtig: es gibt verschiedene Arten von Gruppen (posixGroup, GroupOfNames, GroupOfUniqueNames), die von unterschiedlichen Programmen akzeptiert werden. Leider sind die Gruppen nicht miteinander kompatibel, weil sie unterschiedliche Attribute (memberUid, member, uniqueMember) nutzen

[LDAP verwalten](#page-21-0)

## Gruppe per LDIF erstellen

.ldif mit folgendem Inhalt erstellen:

```
firstgroup.ldif
1 dn: uid=linuxgroup,ou=Groups,dc=mydomain,dc=com
2 changetype: add
3 objectClass: posixGroup
4 objectClass: top
5 cn: mylinuxgroup
6 gidNumber: 1001
7
```
Gruppe hinzufügen mit:

\$ sudo ldapmodify -D cn=admin,dc=mydomain,dc=com -W -f firstgroup.ldif

[LDAP verwalten](#page-21-0)

# Nutzer zu Gruppen hinzufügen

- einfach gesagt: Gruppe ergänzen um Eintrag/Zeile mit entsprechendem Attribut, Wert ist der dn des Users, z.B. uid=tux,ou=Users,dc=mydomain,dc=com; Attribute sind in diesem Fall nicht einzigartig
- GroupOfNames und GroupOfUniqueNames brauchen zwingend zur Erstellung bereits mindestens einen User

### Dienst-User erstellen

Datei .ldif mit folgendem Inhalt erstellen:

#### serviceuser.ldif

- <sup>1</sup> dn: cn=Search,dc=mydomain,dc=com
- <sup>2</sup> changetype: add
- <sup>3</sup> objectClass: top
- <sup>4</sup> objectClass: organizationalRole
- <sup>5</sup> objectClass: simpleSecurityObject
- <sup>6</sup> cn: Search
- <sup>7</sup> userPassword:: {SSHA} ZNtDQR0QPuHkrrFAylD0rxelXJGkVDhn

User hinzufügen wieder mit:

\$ sudo ldapmodify -D cn=admin,dc=mydomain,dc=com -W -f serviceuser.ldif

### Datenbankeinträge löschen

■ über Idapdelete:

\$ sudo ldapdelete 'uid=test123,dc=mydomain,dc=com'

oder mit -f aus LDIF-Datei analog zu ldapmodify-Aufrufen

- **u** über Idapmodify
- über andere Tools: üblicherweise einfach Eintrag löschen, ggf. auch noch aus Gruppen

<span id="page-28-0"></span>L[LDAP für Authentifizierung nutzen](#page-28-0)

# Überblick

- Zugriff: per Bind, ggf. anonym; standardmäßig unverschlüsselt ohne SSL/TLS!
- binddn vs. simpleauth:
	- binddn benötigt ein Service-Nutzerkonto
	- simpleauth macht den Zugriff über das Userkonto  $\mathcal{L}_{\mathcal{A}}$
- viele Dienste synchronisieren einfach ihre interne Datenbank mit LDAP, Verzögerungen sind aber unüblich
- Gruppen können üblicherweise auch synchronisiert werden, werden aber unterschiedlich genutzt (GroupOfNames vs. GroupOfUniqueNames)

L[LDAP für Authentifizierung nutzen](#page-28-0)

### Parameter für Konfiguration bei einem Dienst

üblicherweise anzugeben:

- Host und Port des LDAP-Servers/-Dienstes
- bind dn (für Lesezugriff auf Nutzerdatenbank) und Passwort
- base dn: Pfad, unter dem alle Benutzerkonten liegen
- Benutzer- und/oder Admin-Filter: Anforderungen an Objekte, die als Benutzer gelten sollen, z.B. (&(objectClass=posixAccount)(uid=%s)) (bei %s wird vom Programm der Anmelde-Name eingefügt)
- Attribute: Zuordnung von LDAP-Attributen zu Eigenschaften im Dienst, z.B. "uid soll als Anmeldename genutzt werden, mail als Mailadresse"
- <span id="page-30-0"></span>LDAPS: verschlüsselter LDAP-Verkehr über Port 636, erfordert Zertifikat<sup>5</sup>
- Replication: für Ausfallsicherheit
- Overlays<sup>6</sup> können genutzt werden, um weitere Funktionen bereitzustellen, z.B. ppolicy Overlay für Password-Policies oder memberof Overlay für Reverse Group Membership (effizientere Gruppen-Abfrage für Benutzer)
- für größere Setups oder zum Basteln: mehrere Instanzen, die jeweils einen Teilbaum der gesamten LDAP-Datenbank haben

<sup>5</sup>siehe <https://www.openldap.org/doc/admin24/tls.html>

 $^6$ siehe <code><https://openldap.org/doc/admin24/overlays.html></code>

### <span id="page-31-0"></span>RFCs:

- $\blacksquare$  x.500: RFC1487
- $\blacksquare$  LDAP<sub>v2</sub>: RFC1777
- LDAPv3: siehe RFC4510

Dokumentationen:

- <https://www.openldap.org/doc/>
- <https://ldap.com/>
	- LDAP-Fehlercodes: <https://ldap.com/ldap-result-code-reference/>
- <https://ldapwiki.com/>
- <https://de.wikipedia.org/wiki/Verzeichnisdienst>
- <https://www.openldap.org/faq/data/cache/1.html>
- Schemata:

<https://ldap.com/understanding-ldap-schema/>

■ [https://www.digitalocean.com/community/tutorials/](https://www.digitalocean.com/community/tutorials/understanding-the-ldap-protocol-data-hierarchy-and-entry-components) [understanding-the-ldap-protocol-data-hierarchy-and-entry-components](https://www.digitalocean.com/community/tutorials/understanding-the-ldap-protocol-data-hierarchy-and-entry-components) Linux-Distributions-Wikis:

- <https://wiki.debian.org/LDAP/>
- <https://wiki.archlinux.org/index.php/OpenLDAP>

■ https://old-en.opensuse.org/OpenLDAP/Basic setup verschiedene Howtos:

- OpenLDAP mit Thunderbird (von 2006, ungetestet!): [https://www.pro-linux.de/artikel/2/106/](https://www.pro-linux.de/artikel/2/106/openldap-adressbuch-fuer-thunderbird.html) [openldap-adressbuch-fuer-thunderbird.html](https://www.pro-linux.de/artikel/2/106/openldap-adressbuch-fuer-thunderbird.html)
- PAM: <https://wiki.debian.org/LDAP/PAM>
- Bind (DNS): [https://www.flomain.de/2018/09/](https://www.flomain.de/2018/09/using-linux-with-openldap-for-user-dhcp-and-dns/) [using-linux-with-openldap-for-user-dhcp-and-dns/](https://www.flomain.de/2018/09/using-linux-with-openldap-for-user-dhcp-and-dns/)
- Samba:

[https://wiki.samba.org/index.php/Samba\\_&\\_LDAP](https://wiki.samba.org/index.php/Samba_&_LDAP)

**Howto LDIF** 

[https://www.digitalocean.com/community/tutorials/](https://www.digitalocean.com/community/tutorials/how-to-use-ldif-files-to-make-changes-to-an-openldap-system) [how-to-use-ldif-files-to-make-changes-to-an-openldap-system](https://www.digitalocean.com/community/tutorials/how-to-use-ldif-files-to-make-changes-to-an-openldap-system)